## **ANLEITUNG ARCHIVIERUNG VON AUFGABEN**

In deinem Aufgabenbereich findest du alle Aufgaben die dir im Distanzunterricht gestellt werden und gestellt wurden. Für eine bessere Übersicht empfehlen wir dir Aufgaben zu **archivieren**, sodass du nur noch die Aufgaben siehst, die du aktuell bearbeiten musst.

### **FOLGENDE AUFGABEN KANNST/SOLLTEST DU ARCHIVIEREN:**

- abgeschlosse Aufgaben, deren Abgabedatum bereits abgelaufen ist
- nicht bearbeitete Aufgaben, deren Abgabedatum bereits abgelaufen ist

### **SCHRITT 1: AUFGABENLISTE ANZEIGEN LASSEN (UNTER DEM PUNKT AUFGABEN)**

#### Aufgabe, deren Abgabedatum bereits abgelaufen ist öffnen

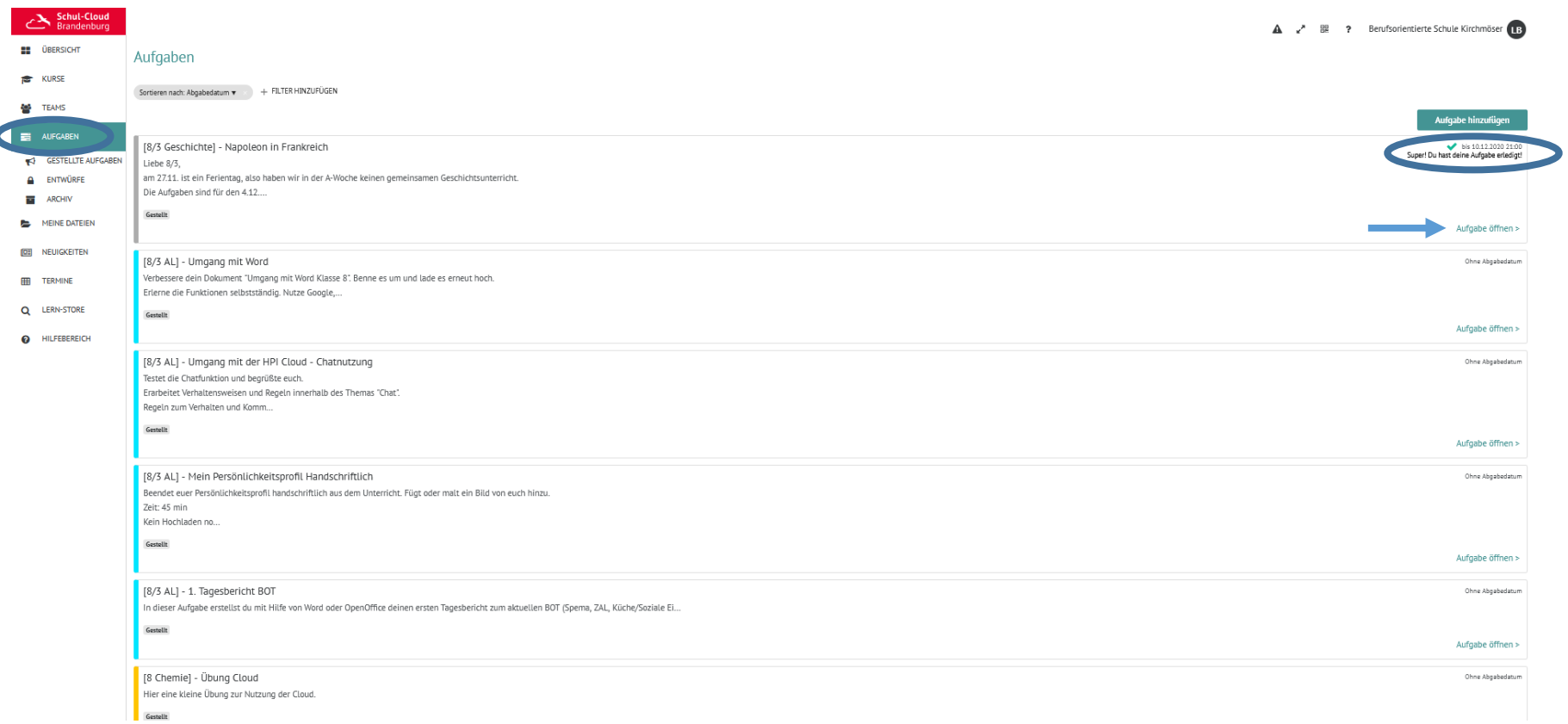

# **SCHRITT 2: AUFGABEN ARCHIVIEREN**

Aufgabe archivieren

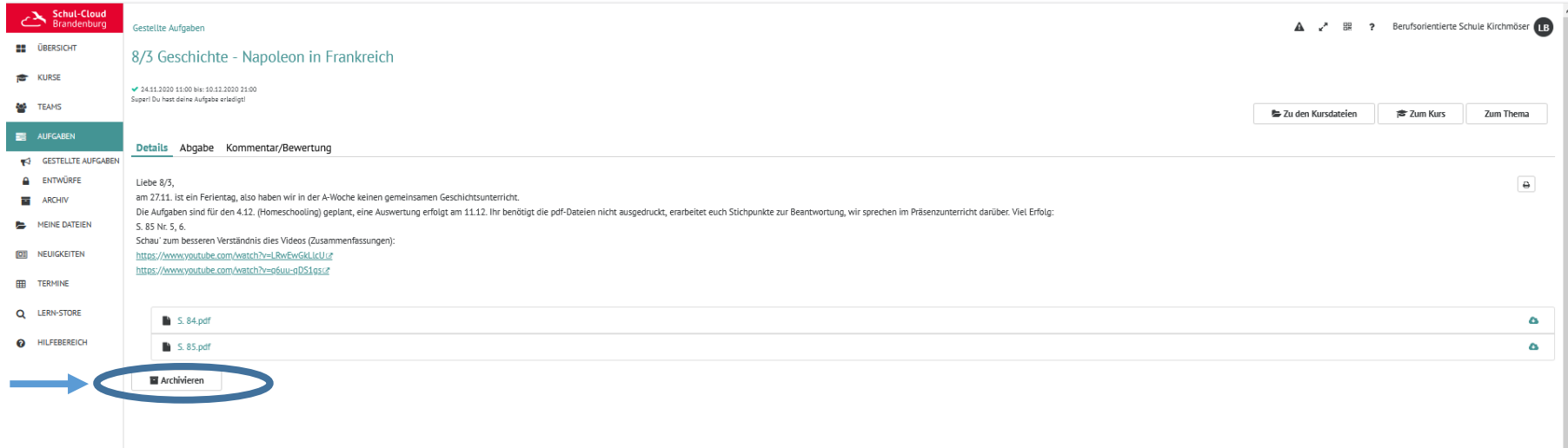

# **SCHRITT 3: AUFGABENLISTE ANZEIGEN LASSEN (ARCHIVIERTE AUFGABE ERSCHEINT NICHT MEHR IN AUFGABENLISTE)**

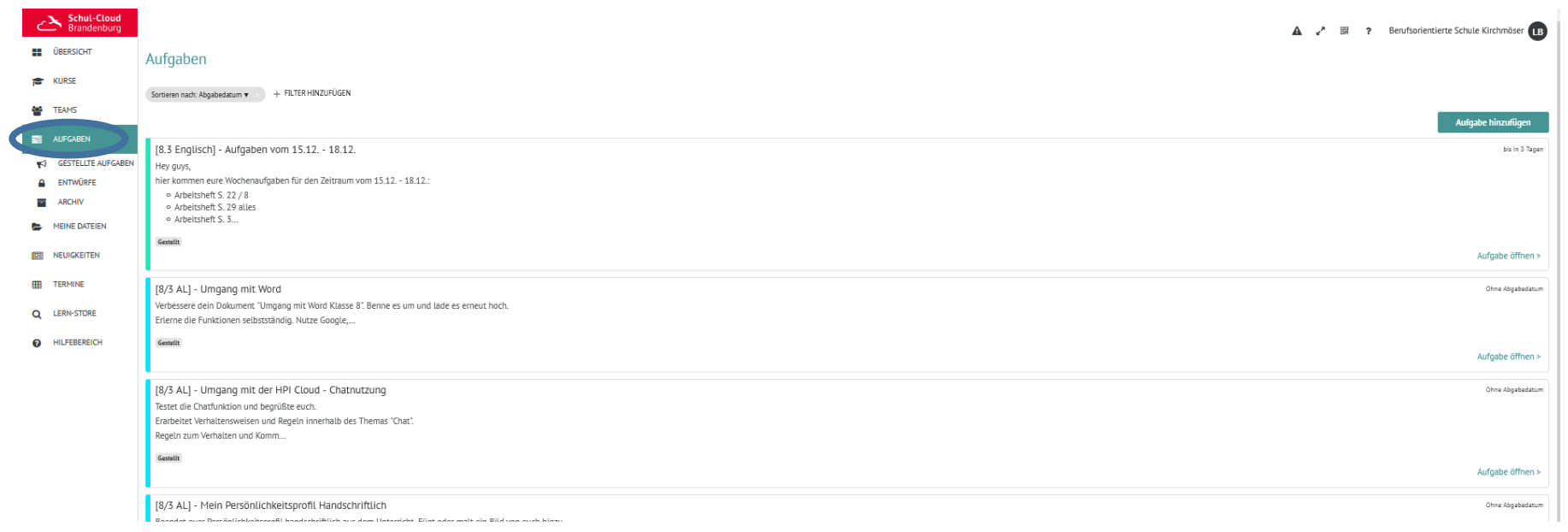